## **Externe Medien in SMART-Notebook einbinden**

Um Unterricht multimedial zu gestalten, können Anhänge zu einem SMART-Notebookdokument hinzugefügt werden. So lassen sich Videos, Webseiten aber auch Dateien aus dem Internet direkt aus der Oberfläche der Software heraus bequem aufrufen.

Klicken Sie dazu auf das Büroklammersymbol auf der linken Seite und dann auf die Schaltfläche "einfügen"

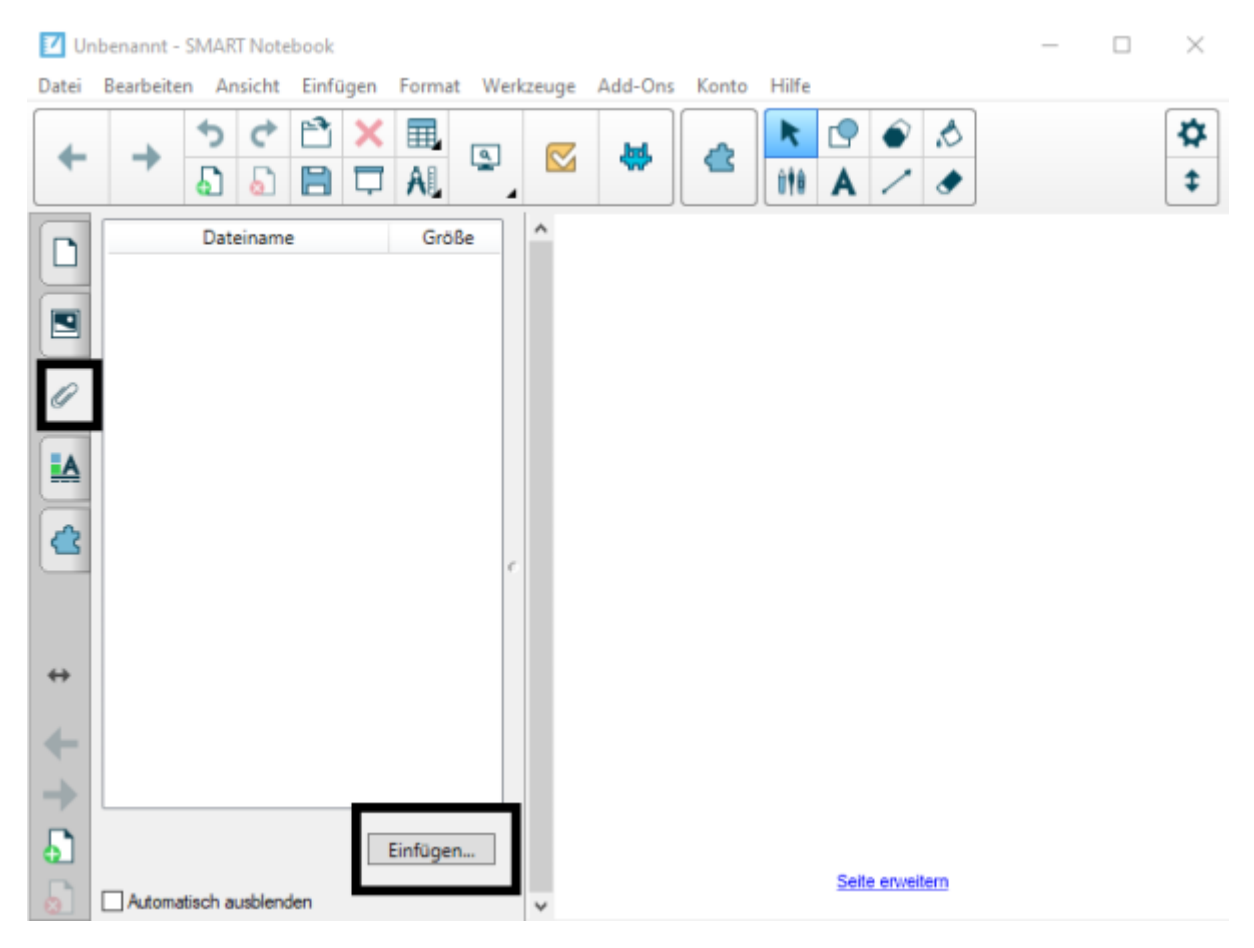

[Nutzen Sie als Typ "Hyperlink einfügen"](https://wiki.mzclp.de/lib/exe/fetch.php?media=whiteboard:notebook_anhang_typ.png)

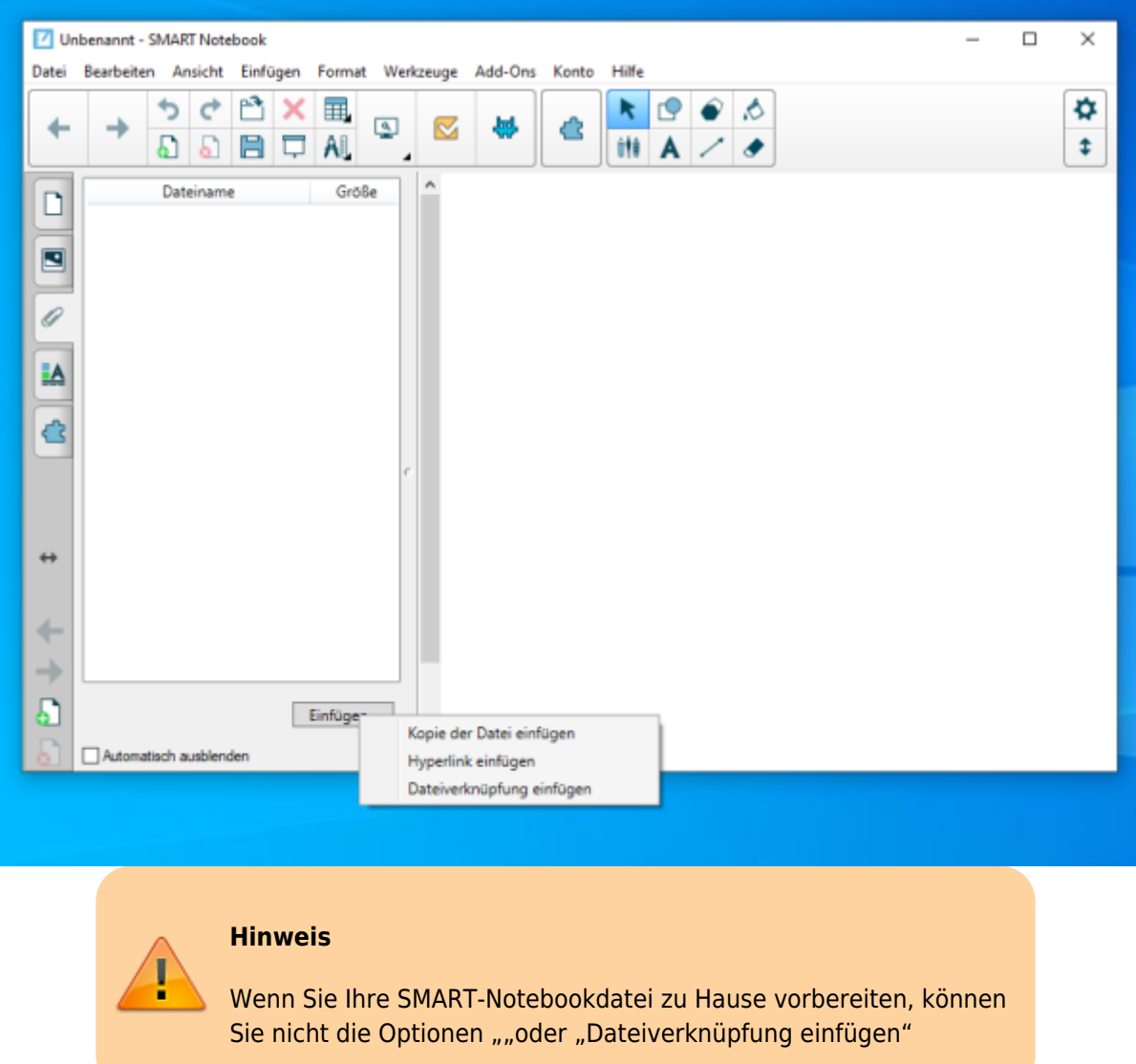

From: <https://wiki.mzclp.de/>- **Fortbildungswiki des Medienzentrums Cloppenburg**

Permanent link: **<https://wiki.mzclp.de/doku.php?id=whiteboard:externemedien&rev=1572702335>**

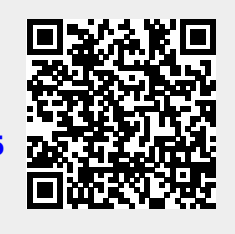

Last update: **2019/11/02 14:45**